**How to add an event to your Club/Society web page.**

- **Events must be added to your page before ticket request is accepted.**
- **You must have admin rights to your club/society page.**
- **Go to [www.su.nottingham.ac.uk](http://www.su.nottingham.ac.uk/)**
- **Log on**
- **Go to your club/society admin page and select 'Events'**

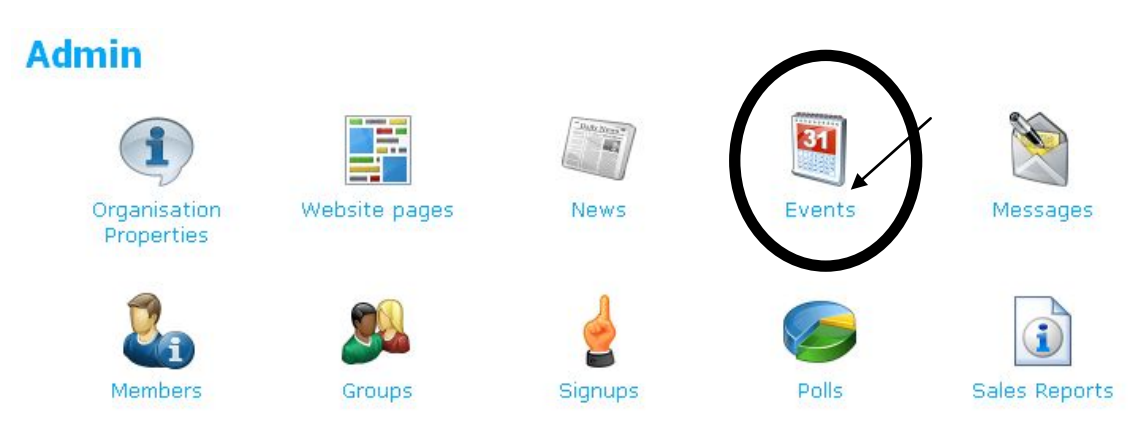

• [Add new event](http://www.su.nottingham.ac.uk/events/edit/event/6008/)

## **Add Event**

## Back to event list

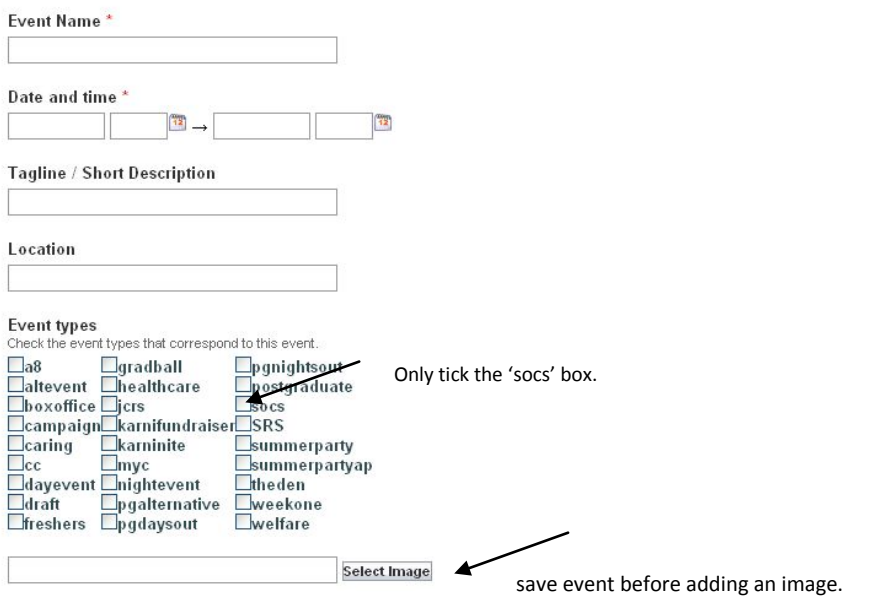

Check this box if tickets are only available to your members ◢  $\Box$  Only members may view this event  $\Box$ Only admins may view this event

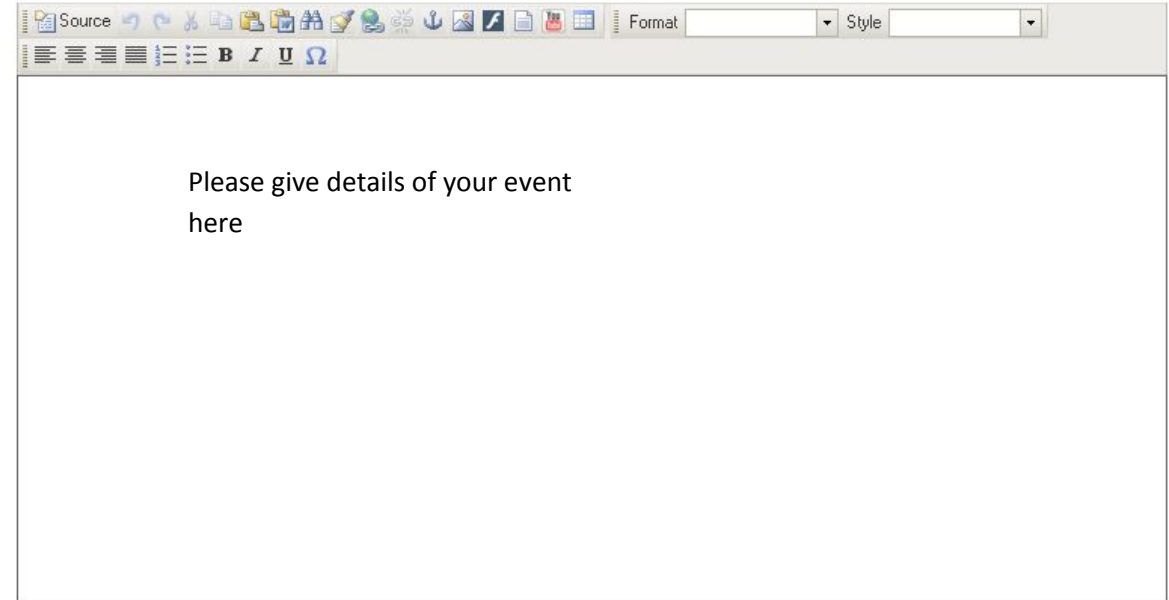

Save